# **PORTRAITURE** PLUG-IN

# ACTION BOOK VOL.1

**By Imagenomic** 

2007

ActionBook Vol.1 by Imagenomic

#### Portraiture Plug-in :: ActionBook Vol.1

Updated March 25, 2007 Contact Imagenomic at <u>http://www.imagenomic.com/contact</u> Copyright © 2004-2007 Imagenomic, LLC. All rights reserved

# TABLE OF CONTENTS

| Overview                                      | 4  |
|-----------------------------------------------|----|
| Description of Action Usage and Image Samples | 8  |
| Fairskin action                               |    |
| ColorWasher Action                            |    |
| PTFX1a Action                                 | 14 |
| PTRGfx1a Action                               |    |
| PTRevealer Action                             |    |
| PTBlackSkinAverage1 Action                    |    |
| PTRGMakeup1 Action                            |    |
| PTCrinkleCut1 Action                          | 20 |
|                                               |    |

# **O**VERVIEW

| Action                     | Use                                               |
|----------------------------|---------------------------------------------------|
| Default total image        | Default settings applied to whole image           |
| Default skintones only     | Default settings applied only to selected         |
|                            | skintones                                         |
| Default w/skintones mask   | Default settings applied only to selected         |
| layer                      | skintones with a separate layer mask added.       |
| Default total image        | Default settings applied to whole image and the   |
| w/RealGrain                | Realgrain plugin run to add additional subtle     |
|                            | grain and pop.                                    |
| Default w/max sharpness    | Default settings applied only to selected         |
|                            | skintones with Enhancement sharpness set to       |
|                            | 40.                                               |
| Default w/Max Sharp & mask | Default settings applied only to selected         |
| layer                      | skintones with Enhancement sharpness set to       |
|                            | 40. Layer mask added.                             |
| Max sharpness only         | Settings are all at minimum with sharpness only   |
|                            | set to maximum                                    |
| Medium sharpness only      | Settings are all at minimum with sharpness only   |
|                            | set to medium                                     |
| Default w/Max Sharp & mask | Settings are all at default with sharpness set to |
| layer                      | maximum and a layer mask added                    |
| Default w/Medium Sharp &   | Settings are all at default with sharpness set to |
| mask layer                 | medium and a layer mask added                     |
| SmoothingNormal            | Normal settings applied to whole image. Slightly  |
|                            | more aggressive than default settings.            |
| SmoothingNormal w/mask     | Normal settings applied to whole image. Slightly  |
|                            | more aggressive than default settings. Layer      |
|                            | mask added.                                       |
| SmoothingNormal w/skintone | Normal settings applied to skintones only.        |
| mask layer                 | Slightly more aggressive than default settings.   |
|                            | Layer mask added using only selected              |
|                            | skintones.                                        |

| l <b>.</b>                | 1                                                 |
|---------------------------|---------------------------------------------------|
| SmoothingNormal           | Normal settings applied to whole image and the    |
| w/RealGrain               | RealGrain plugin run for grain and contrast.      |
| SmoothingMedium           | Medium settings applied to whole image.           |
|                           | Slightly more aggressive than                     |
|                           | SmoothingNormal.                                  |
| SmoothingMedium w/mask    | Medium settings applied to whole image.           |
|                           | Slightly more aggressive than                     |
|                           | SmoothingNormal settings. Layer mask added.       |
| SmoothingMedium           | Medium settings applied to skintones only.        |
| w/skintones mask          | Slightly more aggressive than                     |
|                           | SmoothingNormal settings. Layer mask added        |
|                           | using only selected skintones.                    |
| SmoothingMedium           | Medium settings applied to whole image and        |
| w/RealGrain               | the Realgrain plugin run for grain and contrast.  |
| SmoothingHigh             | High settings applied to whole image. Slightly    |
|                           | more aggressive than SmoothingMedium.             |
| SmoothingHigh w/mask      | High settings applied to whole image. Slightly    |
|                           | more aggressive than SmoothingMedium              |
|                           | settings. Layer mask added.                       |
| SmoothingHigh w/skintones | High settings applied to skintones only. Slightly |
| mask                      | more aggressive than SmoothingMedium              |
|                           | settings. Layer mask added using only selected    |
|                           | skintones.                                        |
| SmoothingHigh w/Realgrain | High settings applied to whole image and the      |
|                           | Realgrain plugin run for grain and contrast.      |
| EnhanceGlamour            | Glamour settings applied to whole image for a     |
|                           | soft, contrasty look.                             |
| EnhanceGlamour w/mask     | Glamour settings applied to whole image for a     |
|                           | soft, contrasty look and a layer mask added.      |
| EnhanceGlamour            | Glamour settings applied to selected skintones    |
| w/skintones mask          | for a soft, contrasty look and a layer mask       |
|                           | added for skintones only.                         |
| EnhanceTones              | Tonal enhancements applied to selected            |
|                           | skintones only.                                   |
|                           |                                                   |
| EnhanceTones w/skintones  | Tonal enhancements applied to selected            |
|                           |                                                   |

| mask                               | skintones only with a layer mask added using only selected skintones.                                                                         |
|------------------------------------|----------------------------------------------------------------------------------------------------|
| EnhanceHighKey                     | Enhancements to achieve a typical high key look.                                                                                              |
| EnhanceHighKey<br>w/skintones mask | Enhancements to achieve a typical high key look with a skintones only layer mask added.                                                       |
| EnhanceLowKey                      | Enhancements to achieve more of a typical low key look.                                                                                       |
| EnhanceLowKey w/mask<br>layer      | Enhancements to achieve more of a typical low key look with a layer mask added.                                                               |
| FairSkin                           | Subtle smoothing that works well with fair skin.                                                                                              |
| FairSkin w/skintones mask          | Same as FairSkin with a skintones only layer mask added.                                                                                      |
| MaxContrast MinSoftness            | Rather aggressive smoothing applied to whole image with medium sharpening and maximum contrast.                                               |
| MaxContrast MinSoftness<br>w/mask  | Same as previous but using skintones and a skintones only layer mask applied                                                                  |
| MaxContrast MaxSoftness            | The smoothing applied to the whole image is a little less than the action above with medium sharpening maximum softness and maximum contrast. |
| MaxContrast MaxSoftness<br>w/mask  | Same as previous but with a layer mask added.                                                                                                 |
| AverageOptimum                     | Average smoothing of skintones with a bit of brightness and contrast added.                                                                   |
| AverageOptimum w/skintone<br>mask  | Average smoothing of skintones with a bit of brightness and contrast added and a skintones only layer mask added.                             |
| ColorWasher                        | High contrast, low saturation look applied to whole image.                                                                                    |
| ColorWasher w/mask                 | High contrast, low saturation look applied to whole image with a layer mask added.                                                            |

| PTFX1a              | A soft, contrasty painted look is possible with this action.                                                        |
|---------------------|----------------------------------------------------------------------------------------------------|
| RGPTFX1a            | Another soft, contrasty painted look using RealGrain plugin as well.                                                |
| PTLightDarkLayers1  | Two separate skintone masks are created and layer blend modes are set to lighten and darken.                        |
| PTLabLightChannel1  | Smoothing is applied to Lab mode lightness channel then converted back to RGB.                                      |
| PTLabColorEven1     | Smoothing is applied to Lab a and b channels,<br>then to whole image in Lab mode and then<br>converted back to RGB. |
| PTBlackSkinAverage1 | Mid range smoothing for the average black skin.                                                                     |
| PTCrinkleCut1       | Helps to smooth very wrinkled skin.                                                                                 |
| PTRevealer          | Portraiture plugin combined with the ability to brush creative edges.                                               |
| PTRGMakeup1         | Utilizes both Portraiture and RealGrain plugins to achieve a smooth, powdery makeup look.                           |

# DESCRIPTION OF ACTION USAGE AND IMAGE SAMPLES

These actions, starting with Default tonal image and ending at EnhanceLowKey w/mask layer, utilize the built in settings that come with the Portraiture Plug-in. The additional actions are variations of settings in Portraiture that show various creative usages of the plug-in plus some further ideas that allow for experimentation.

There is really no optimal way of describing and showing how each action works with a specific output. We have given names that equate to various techniques that most are familiar with in the everyday imaging world, but these are only names and should not let you limit your ideas of what you can achieve. We will leave that up to you to experiment with and find resourceful and uniquely creative applications of Portraiture.

It should be noted that Photoshop based actions can be very simple and also very complex. Our goals with these actions are to give the average user a solid base for using the Portraiture Plug-in, to show some more artistic and creative use as well as to give users the ability to batch process images. As with any Photoshop action or filter, the output is totally dependent on two things: the input image, and the settings of the sliders in the various dialogs that popup. There is no way to write actions that will give a specific look to a wide array of images from the vast photographic styles that our customers have. The samples shown are typical of portrait based imaging in both studio and outdoor lighting setups and unless otherwise noted, were run with the action in auto mode with no interaction.

PLEASE NOTE: these actions DO NOT make a duplicate of your image. We decided against this due to the overhead and complexity of opening and closing extra files, especially when batch processing. If you run one of these actions and save the file with the same name, then you will overwrite the original. We recommend that you make a duplicate of your image before you begin to work with these actions to be safe.

The first set of actions mentioned above that use the built-in settings all operate in a similar fashion. The action runs on the total image without masks of any kind, then skintone and layer masks are added using the same settings for each action group. For example, the Default total image action has 4 parts:

Default total image - Default skintones only - Default w/skintones mask layer -Default total image w/RealGrain

Each action in the Default series uses the exact same slider settings with the differences being the areas that are used for selection. "Total image" means all of

the image is used for processing. "Skintones only" means that only the skintones that you have selected with the selection droppers and slider ranges are used. "Skintones mask layer" means that a standard layer mask is added to the selection layer so that you may further refine your output.

This same structure is used for all of the built in Portraiture settings with the exception that occasionally we added use of Imagenomic's RealGrain Plug-in in addition to Portraiture. We did this for those users that have also purchased either RealGrain or our Pro Plug-in Suite (which also includes Noiseware Pro).

### **FAIRSKIN ACTION**

Starting with the FairSkin action, we've given you some groundwork for specific types of images as well as some of the unique enhancements that you can accomplish with the Portraiture Plug-in. Again, the results are not cut in stone, and the simple movement of one dialog slider just a few points can make a significant difference in output. The FairSkin example below was utilized with one click. The skin is smoothened without destroying texture and the blotchiness is minimized.

FairSkin Example

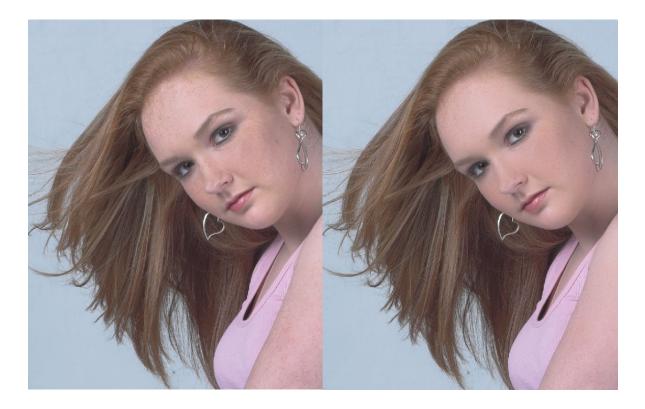

# **COLORWASHER ACTION**

The ColorWasher action is one that gets a bit off the beaten track by allowing another aspect of Portraiture to shine through, and that is its' tonal and color control. The skin is smoothened and a high contrast, low saturation look is given to the image, all with one click.

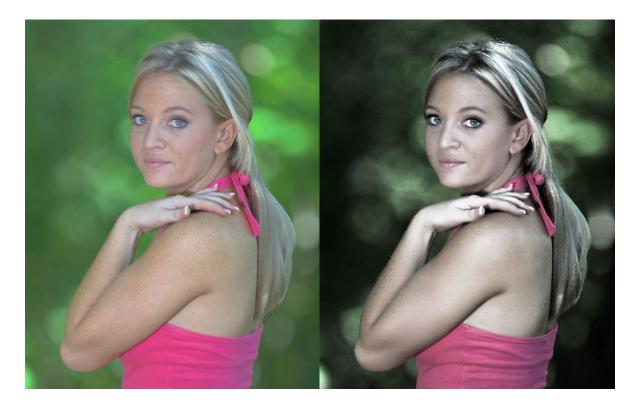

#### Colorwasher Example

# **PTFX1A ACTION**

The PTFX1a action is an intermediate level action that is rather simplistic in design but at the same time has a very wide output range. Its main goal as written is to give an image a soft, textured, painterly look that is popular today with programs like Painter from Corel.

#### PTFX1a Example

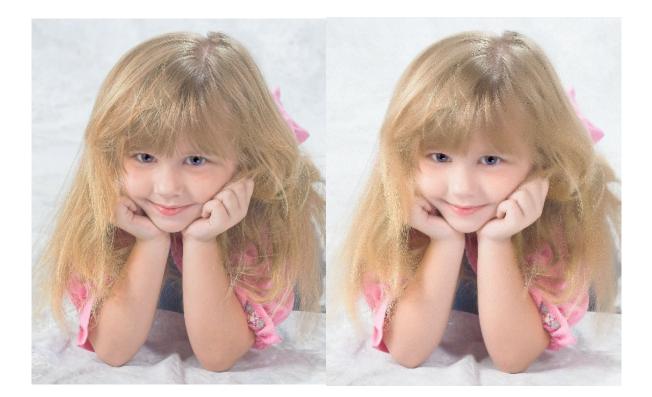

# **PTRGFX1A ACTION**

PTRGFX1a is along the same lines but also utilizes the RealGrain plugin for some further subtle tweaks and enhancements.

#### PTRGFX1a Example

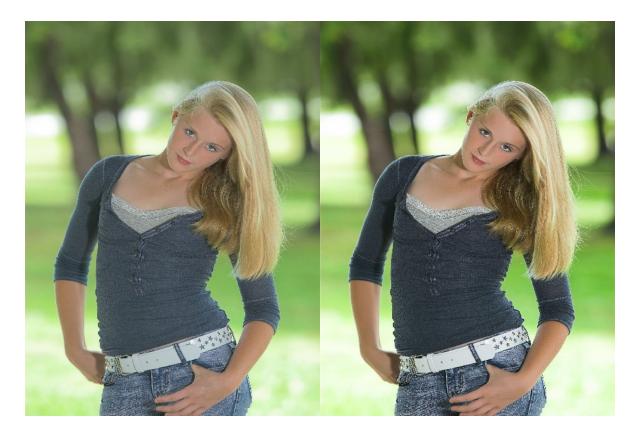

#### PTREVEALER ACTION

PTRevealer is an action that simulates edge effects. There are several commercial plugins and actions that do similar effects but we thought we would give you a simplistic approach that has very powerful possibilities. This action creates a layer mask of the image that allows you to brush in the type of edge effect that you want. The type of edge is determined by both the characteristics of the brush used as well as some layer effects like Drop Shadow, Outer Glow, plus Bevel and Emboss.

A more in depth explanation of this action is in order here due to the endless possibilities of its use. Once the action runs, you will be presented with a blank white image. Don't panic, as this is intentional. You must now select a brush from the brush palette and make sure that the main color swatch is set to white. Your brush opacity should be 100% to start but this can be varied for unusual results. Experiment a lot with brush selection as this is where the edge diversity comes in. A plain old round brush will work, but a textured brush gives a more unique flavor to the edges. There are numerous free custom Photoshop brushes available on the web for download and we highly recommend that you add some to your toolbox. Once you have a brush selected and white is the foreground color in the main swatch box, starting painting over the image starting in the middle.

And last but not least, you can double click on the Layer Effects button at the extreme right of the top image layer to access the Layer Effects dialog. This is where you can experiment with various shadow, color outline and bevel features.

Remember, there is no right or wrong way to use this action and it is only limited by your imagination.

PTRevealer Examples

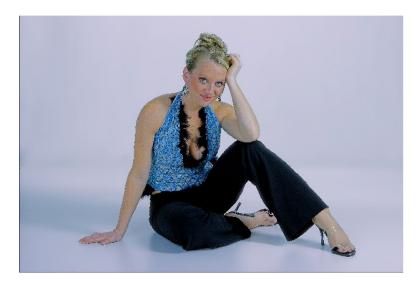

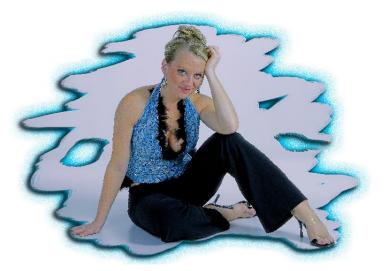

# **PTBLACKSKINAVERAGE1 ACTION**

The PTBlackSkinAverage1 action has been designed with typical black skintones in mind. It usually works quite well out of the box but may need some minor tweaking to achieve optimal results. That's where the manual mode comes into effect but this should help get you started with your own experimenting.

#### PTBlackSkinAverage1 Example

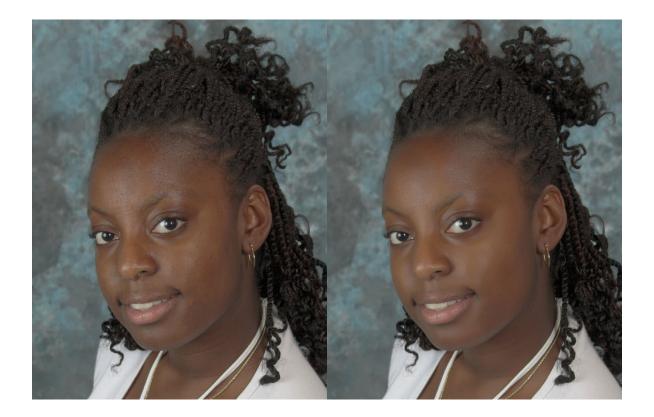

### **PTRGMAKEUP1 ACTION**

The PTRGMakeup1 action has been formulated for a powdery textured makeup look. It combines aspects of Portraiture and RealGrain for those who have purchased the full suite or added RealGrain to their toolbox.

#### PTRGMakeup1 Example

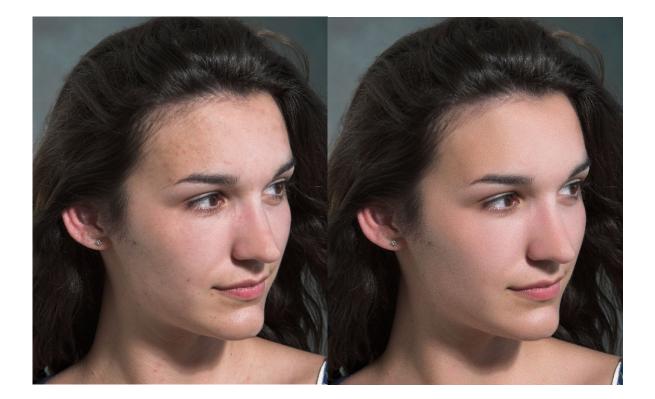

# **PTCRINKLECUT1 ACTION**

The PTCrinkleCut1 action can be used for those rather heavy wrinkles that seem to creep up on us somehow. It is a rather long, complex action that ends up with multiple layers, some of which are selected at the end of the action run and some that aren't. The reasoning behind this is due to the vast variations of skintones and wrinkle types. You can experiment further by turning on and off various layers to see how this affects your image overall.

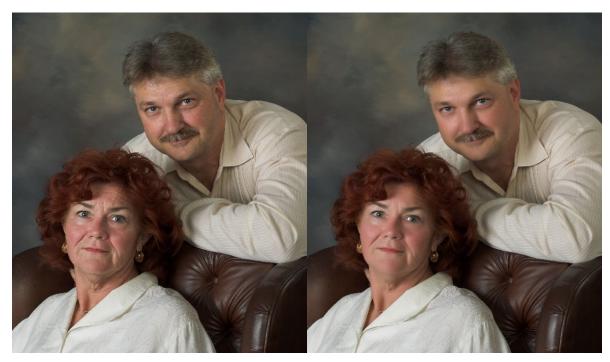

#### PTCrinkleCut1 Example

We hope that you enjoy these actions and find them useful in your everyday imaging. We will be adding similar functionality to both Noiseware and RealGrain plug-ins in the near future. If you have any ideas or functions that you would like to see added as an action, please don't hesitate to drop us an email as we are welcome to end user suggestions.

Regards,

Team Imagenomic